# Woogles

How to sign up

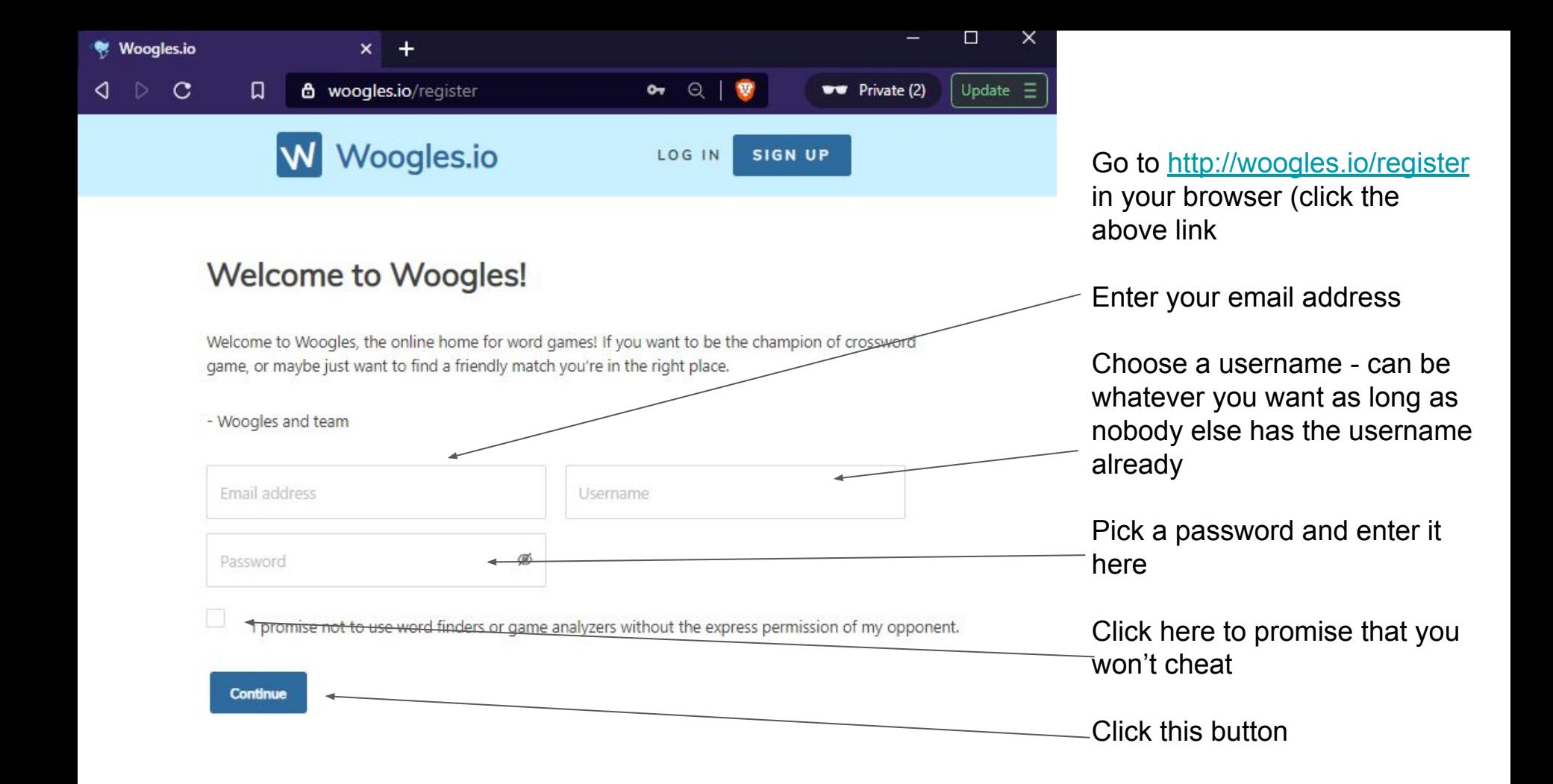

## **Woogles.io**

DANIBTEST @

### **Announcements**

#### Where is my club or tournament?

Wondering where you can find a good club or tournament to play in? See more info here!

#### The COSY Youth Scrabble Series! June 5th-6th

The COSY is a series of 3 Youth Scrabble tournaments that will be held for students currently in grades 2 through 12. Click here for more information!

#### **Summer Preview**

The Summer Preview will be a one day CSW tournament held by CoCo on May 29th! This tournament is now at full capacity.

#### The Longest Day

The Longest Day, an annual charity tournament with several options for entry, will be held on June 19th beginning at 10 AM EDT. Check out the tournament page for more info!

#### The Woogles Feedback Response Blog, April Edition!

We've gotten your feedback over the past month and have selected a few of our favorite pieces of feedback to reply to in the style of a blog post! Come chack out the first monthly edition of our fearthack response blood

You will be brought to this page and will have been logged in automatically

## Next step is to hover your mouse over your username in the top right corner. A menu like this will show up

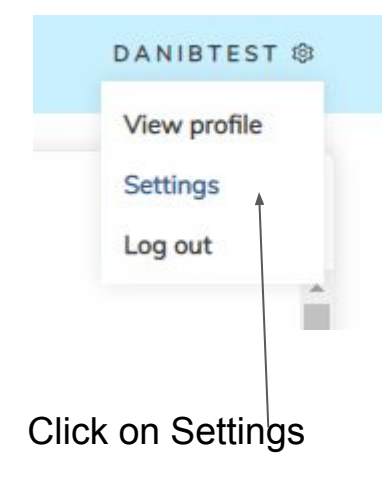

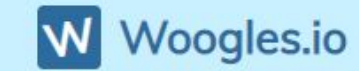

#### DANIBTEST @

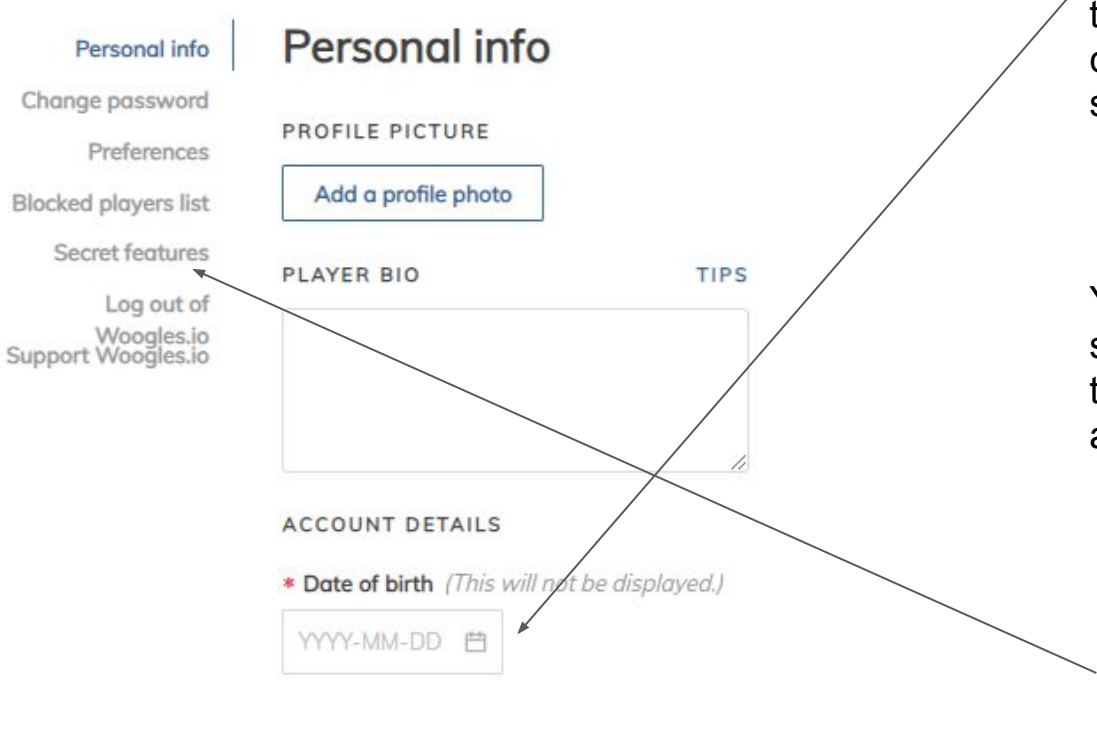

You will be brought here. Next you will fill in your birth date. This is just to verify that you are old enough to chat on the website, it isn't shared publicly to anyone

You can fill out other sections if you would like to display any information about yourself publicly

Next you will be clicking on Secret Features. This is necessary to be able to play NWL2018

## **Woogles.io**

#### DANIBTEST @

Personal info

Change password

Preferences

**Blocked players list** 

**Secret features** 

Log out of Woogles.io<br>Support Woogles.io

## **Secret features**

Please use these secret, experimental features at your own discretion. They may be limited in functionality and/or impactyour Woogles user experience. Learn more.

#### **Telestrator**

Draw on the board while you're playing

#### **Blindfold**

Enable text-to-speech keyboard commands

#### Lexicons

Engble all lexicons

WordSmog Enable WordSmog

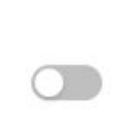

To enable NWI 2018 Click on the button beside Lexicons it will turn blue, like so

If you want, you can change other settings, like your tile colors and board design, here

You're done, you now have a woogles account. More information to come once we have our club page set up

Practice playing a few games against the bot to get a feel for things

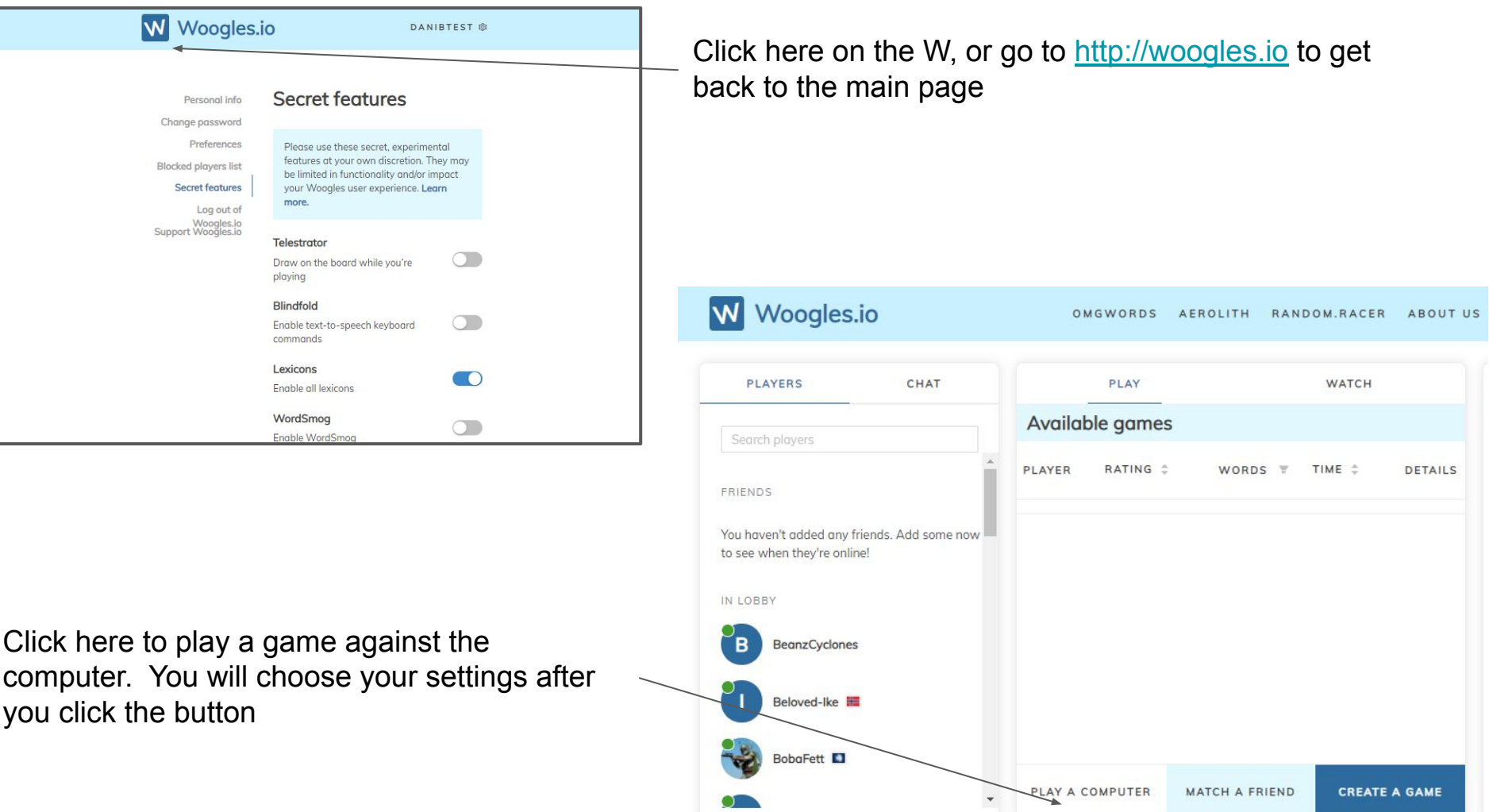

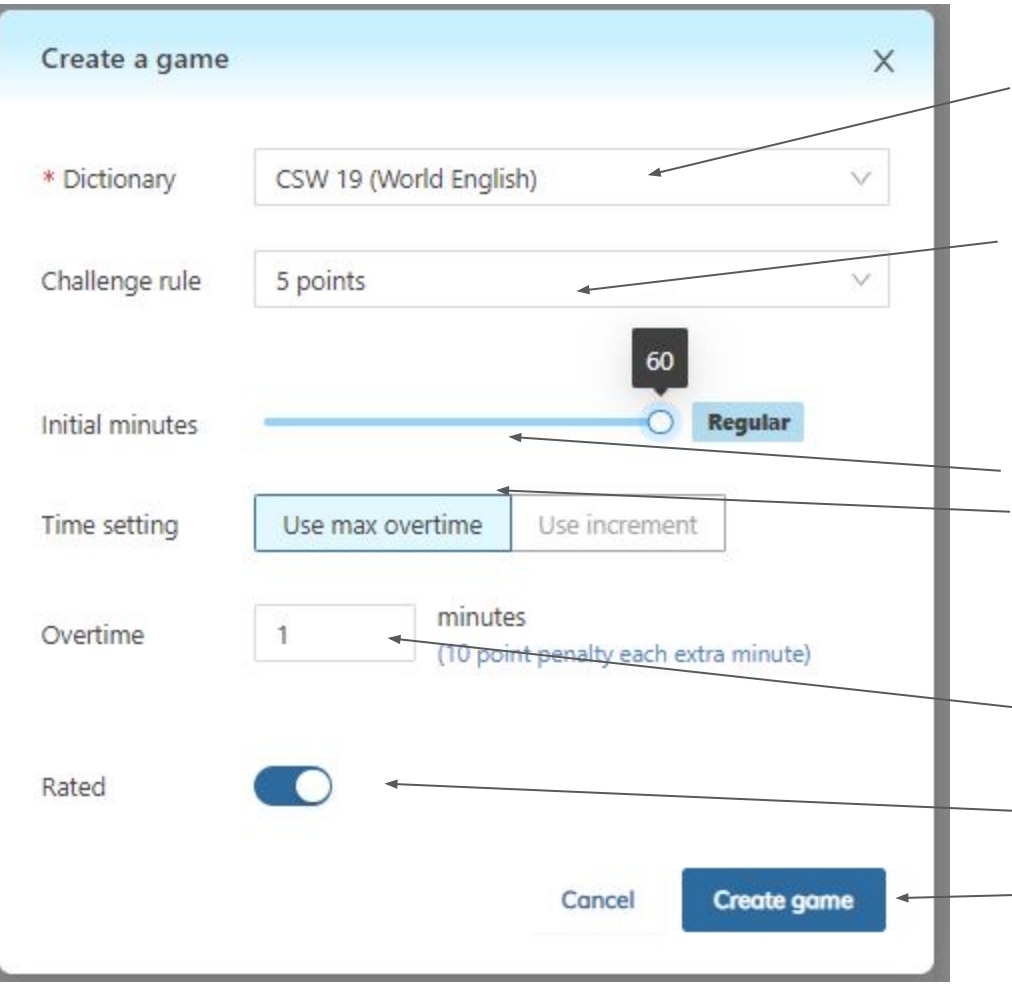

Choose NWL 2018/ CSW/ etc by clicking this box and then clicking on the option you want

Choose which challenge rule you want here,

Double is the one we usually play at club

Set your clock time here. This is where you would move the slider to 25 to play a regular club game

Make sure Use Max Overtime is selected

Choose the amount of overtime given, 10 minutes if you want to play with club settings

Choose if you would like your game rated or not

Make sure you check these settings each time you start a new game, click on Create Game and the game will start. Have a look around and get comfortable with where everything is

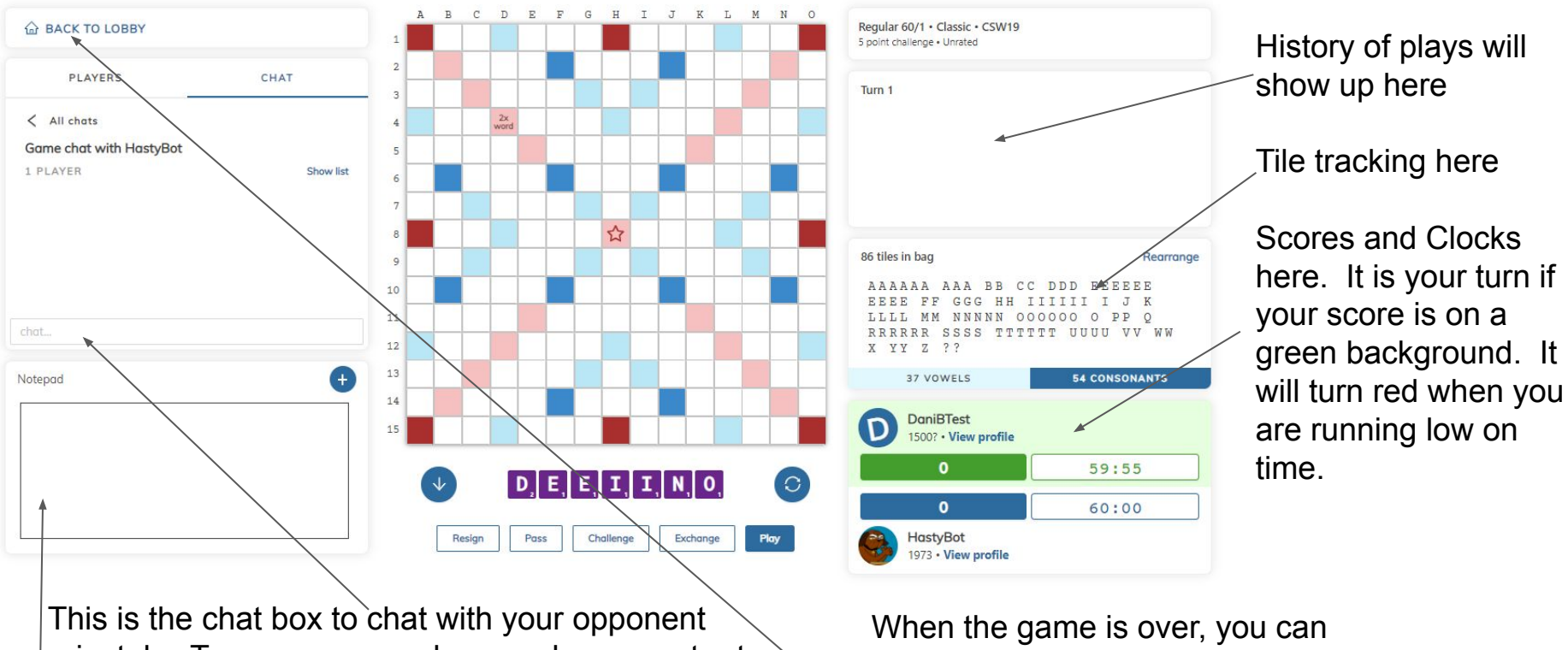

privately. Type a message here and press enter to send

review the game if you like, or click here to go back to the main page

This is your notepad, you can use it to type whatever you want, it is hidden from everyone else